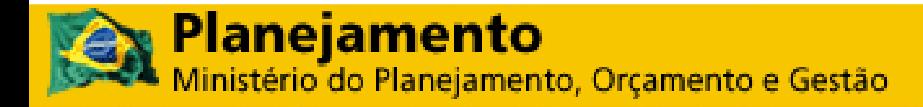

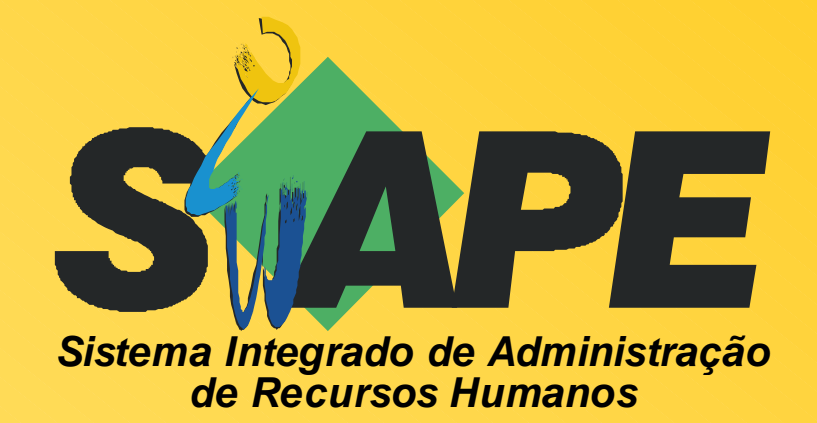

# **MANUAL DO USUÁRIO** MÓDULO DE ADICIONAIS – CARGA **BATCH**

SRH/MP **Departamento de Administração de Sistemas de Informação de Recursos Humanos**

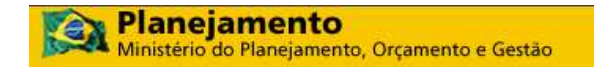

#### **Secretaria de Recursos Humanos Departamento de Administração de Sistemas de Informação de Recursos Humanos**

2009. Ministério do Planejamento Orçamento e Gestão

**Secretário e Recursos Humanos:**  Duvanier Paiva Ferreira **Diretor do Depto. de Administração de Sistemas de Informação de Recursos Humanos:**  Dulce Aparecida de Carvalho **Coordenadora-Geral de Cadastro, Lotação e Atendimento ao SIPEC:**  Marlene Zacarias Amancio **Gerente de Projeto:**  Íris Paula de Santana Ramos Morais

**Elaboração: SERPRO** 

Equipe de Atendimento a Clientes MPSRH/SUNMP Equipe Desenvolvimento MPBSB/SUNMP Equipe Documentação MPCTA/SUNMP

**Edição e revisão:**  Gerência de Projetos / DASIS / SRH / MP

**Versão: 21/05/2009**

# **SUMÁRIO**

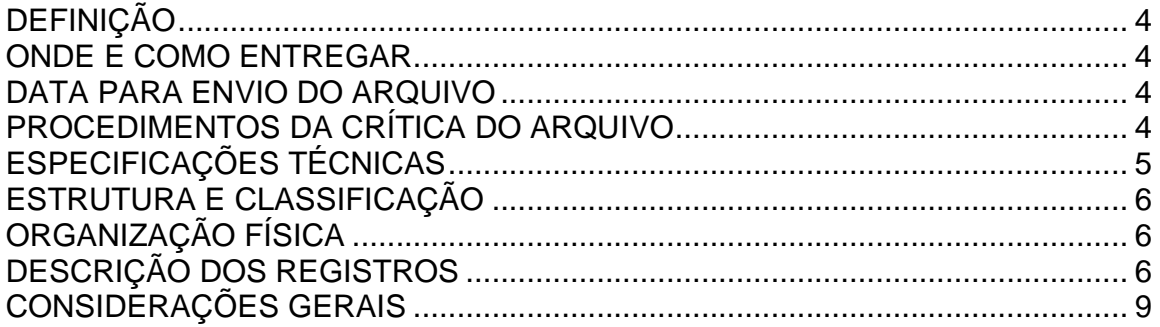

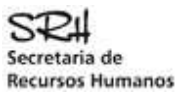

## DEFINIÇÃO

Permitir a INCLUSÃO e ALTERAÇÃO automatizada no Banco de Dados do SIAPE, dos adicionais Noturno e Serviço Extraordinário de um servidor.

## ONDE E COMO ENTREGAR

O arquivo "CADADICIONAIS" deverá ser enviado por meio da Internet, página SIAPEnet, conforme endereço abaixo:

www.siapenet.gov.br Órgão Obtenção e Envio de Arquivos Envio do Arquivo de Adicionais Enviar Arquivo

## DATA PARA ENVIO DO ARQUIVO

A data para envio do arquivo "CADADICIONAIS", atenderá ao cronograma da folha de pagamento, mensalmente divulgado a todos os órgãos, pelo gestor do sistema SIAPE - SRH/MP, disponíveis também no SIAPEnet.

## PROCEDIMENTOS DA CRÍTICA DO ARQUIVO

#### O **SERPRO** processará o **CADADICIONAIS** recebido do Órgão.

Se houver erro no registro **TIPO 0** (header) ou **TIPO 9** (trailer), o arquivo será totalmente rejeitado, independentemente da situação dos demais registros.

Os dados referentes ao adicional estão organizados no tipo de registro 1. Para cada registro tipo 1 que não apresentar erro o sistema fará a carga no Banco de Dados **SIAPE**. Ao ser encontrado um erro no registro tipo 1, esse registro será rejeitado integralmente e o erro será indicado no Relatório de Inconsistências do Arquivo, que também apresentará os seguintes totais:

- Registros Lidos
- Registros Aceitos
- Registros Rejeitados

Leiaute do arquivo de rejeição:

**001 a 051** idêntico ao registro enviado pelo usuário, exceto o texto do adicional

**052 a 058** posição do registro no arquivo

**059 a 136** mensagem de erro

 **137 a 145** código da Upag do servidor (se matrícula não encontrada na base Siape, o campo ficará em branco)

Obs: não haverá disponibilização de arquivo de registros aceitos.

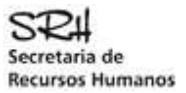

## ESPECIFICAÇÕES TÉCNICAS

#### **Arquivo**

O arquivo deverá ser gerado em formato tipo texto, sem nenhum caracter de controle e de conformidade com o layout definido, com alta densidade ou densidade simples. O tamanho máximo do arquivo para envio está limitado a 20 MB.

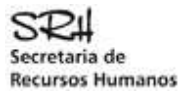

## ESTRUTURA E CLASSIFICAÇÃO

Os registros do arquivo **CADADICIONAIS** deverão ser estruturados e classificados conforme definido abaixo:

**TIPO 0 -** Posição 1 do registro

- Identifica o órgão informante
- Identifica o arquivo
- Identifica a data de geração do arquivo

**TIPO 1 -** Posição 1 do registro

- Identifica o adicional

**TIPO 9 -** Posição 1 do registro

- Totaliza o número de registros tipo 1 no arquivo

- Indica fim de arquivo

## ORGANIZAÇÃO FÍSICA

#### **QUADRO RESUMO DA SEQUÊNCIA DOS REGISTROS**

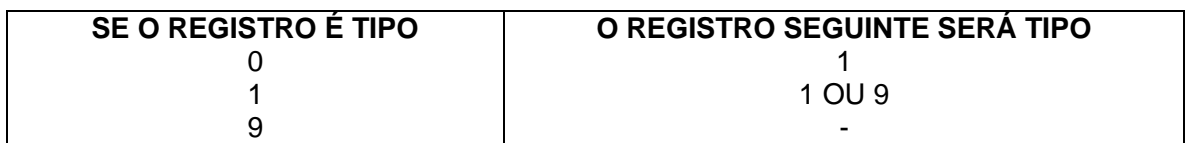

## DESCRIÇÃO DOS REGISTROS

#### **LEGENDA:**

- A = Alfabético
- $-N =$  Numérico
- NA = Alfanumérico

#### **REGISTRO TIPO 0 (HEADER)**

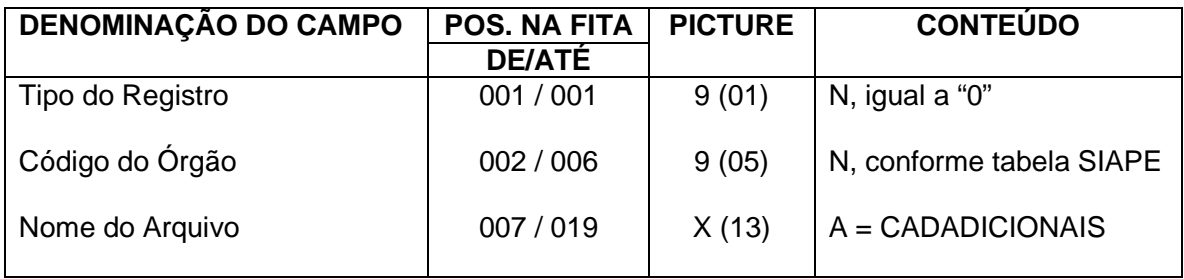

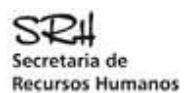

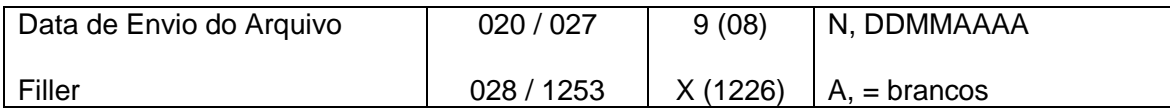

#### **REGISTRO TIPO 1 (DADOS DO ADICIONAL)**

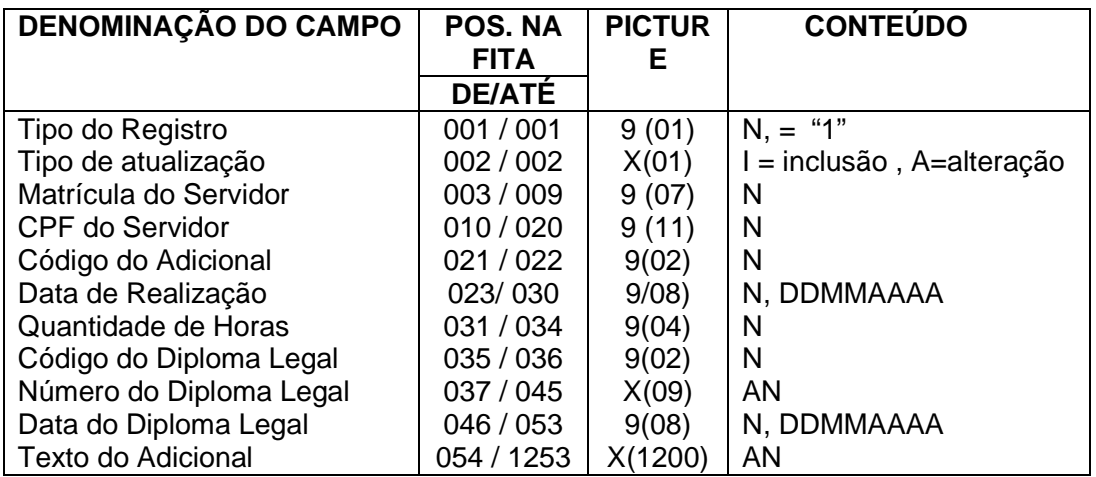

#### **REGISTRO TIPO 9 (TRAILLER)**

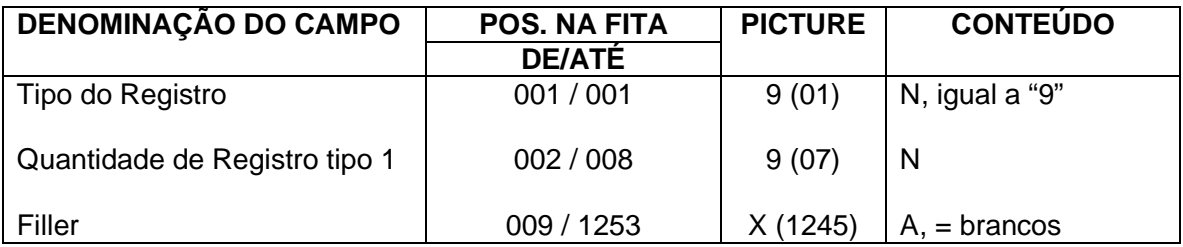

#### **REGISTRO TIPO 0 (HEADER)**

Identifica o primeiro registro do CADADICIONAIS

#### **\*TIPO DO REGISTRO**

Preencher com 0 (zero)

#### **\*CÓDIGO DO ÓRGÃO**

Preencher com o código do órgão a que está vinculado o servidor

#### **\*NOME DO ARQUIVO**

Preencher com CADADICIONAIS

#### **\*DATA DE ENVIO DO ARQUIVO**

Preencher com a data de envio do arquivo no formato DDMMAAAA. Arquivos com data anterior a 10 dias serão rejeitados.

Módulo Adicionals – Carga Batch 7/9 Versão: 07/01/2009

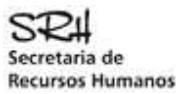

#### **REGISTRO TIPO 1 (DADOS DO ADICIONAL)**

#### **\*TIPO DO REGISTRO**

Preencher com 1 (um)

#### **\*TIPO DE ATUALIZAÇÃO**

Preencher com "I" correspondendo a inclusão do adicional Preencher com "A" correspondendo a alteração do adicional

#### **\*MATRÍCULA DO SERVIDOR**

Preencher com a Matrícula atribuída para o servidor no SIAPE.

#### **\*CPF DO SERVIDOR**

Preencher com o CPF do servidor, o qual deverá estar informado no Siape**.** 

#### **\*CÓDIGO DO ADICIONAL**

Preencher com o código do adicional, conforme tabela Siape

#### **\*DATA DE REALIZAÇÃO**

Preencher com a data de realização do adicional no formato DDMMAAAA, onde:

DD – corresponde ao dia (01 a 31).

MM – corresponde ao mês (01 a 12).

AAAA – corresponde ao ano.

#### **\*QUANTIDADE DE HORAS**

Preencher com a quantidade de horas que o servidor tem direito ao adicional no formato HHMM, onde  $HH =$  horas e MM = minutos. Exemplos: para 2 horas e 30 minutos, informar 0230

para 3 horas, informar 0300

#### **\*CÓDIGO DO DIPLOMA LEGAL**

Preencher com o código do Diploma Legal, conforme tabela Siape

#### **\*NÚMERO DO DIPLOMA LEGAL**

Preencher com o número do Diploma Legal.

#### **\*DATA DO DIPLOMA LEGAL**

Preencher com a data de publicação do Diploma Legal.

#### **\*TEXTO DO ADICIONAL**

Preencher com texto de até 1200 caracteres para informar uma descrição suscinta do adicional. A consulta no sistema , exibirá com quebra de 60 caracteres por linha.

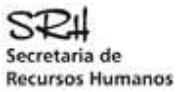

#### **REGISTRO TIPO 9 (TRAILLER)**

#### **Indica FIM do CADADICIONAIS e a quantidade de registros do tipo 1 informados no mesmo.**

#### **\*TIPO DO REGISTRO**

Preencher com 9 (nove).

#### **\*QUANTIDADE DE REGISTROS TIPO 1**

Preencher com o total de registros tipo 1 constantes do arquivo.

#### **TABELA DE ADICIONAIS**

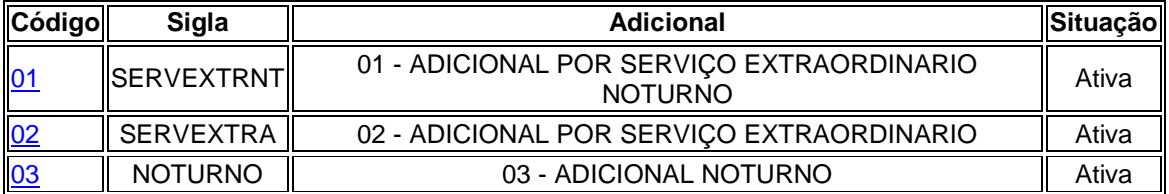

#### **DOCUMENTO LEGAL**

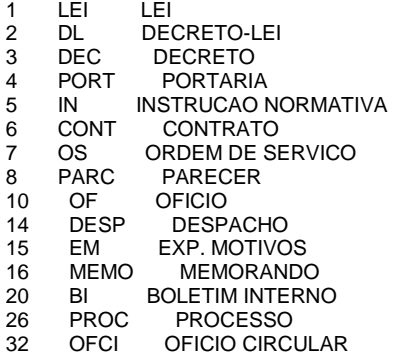

## CONSIDERAÇÕES GERAIS

#### CAMPOS NUMÉRICOS

Deverão ser alinhados à direita e completados com zeros à esquerda.

#### CAMPOS ALFABÉTICOS E ALFANUMÉRICOS

Deverão ser alinhados à esquerda e completados com brancos à direita.

Módulo Adicionals – Carga Batch 9 / 9 Versão: 07/01/2009